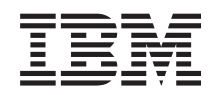

System i Programming Operational Assistant APIs

*Version 6 Release 1*

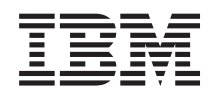

# System i Programming Operational Assistant APIs

*Version 6 Release 1*

#### **Note**

Before using this information and the product it supports, read the information in ["Notices,"](#page-24-0) on [page](#page-24-0) 19.

This edition applies to version 6, release 1, modification 0 of IBM i5/OS (product number 5761-SS1) and to all subsequent releases and modifications until otherwise indicated in new editions. This version does not run on all reduced instruction set computer (RISC) models nor does it run on CISC models.

**© Copyright International Business Machines Corporation 1998, 2008. All rights reserved.**

US Government Users Restricted Rights – Use, duplication or disclosure restricted by GSA ADP Schedule Contract with IBM Corp.

# **Contents**

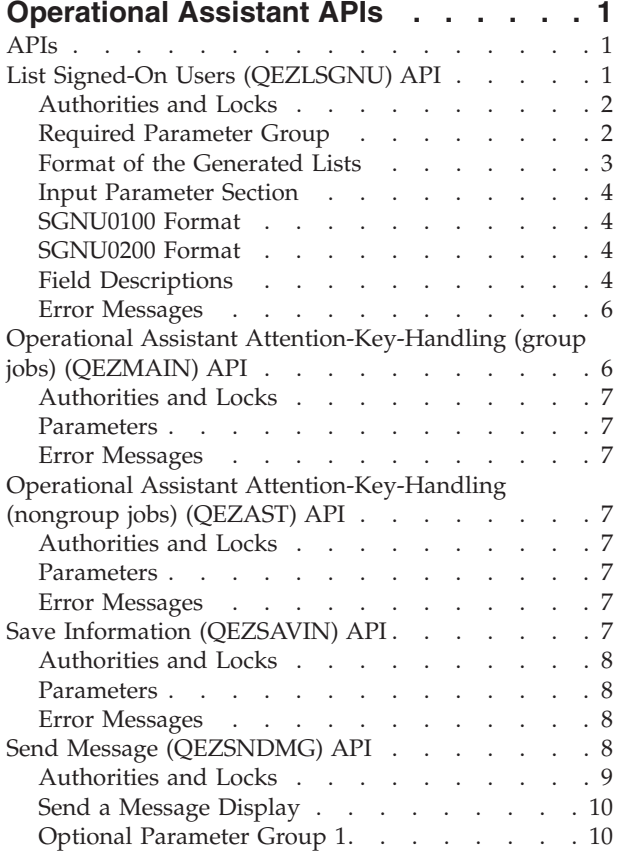

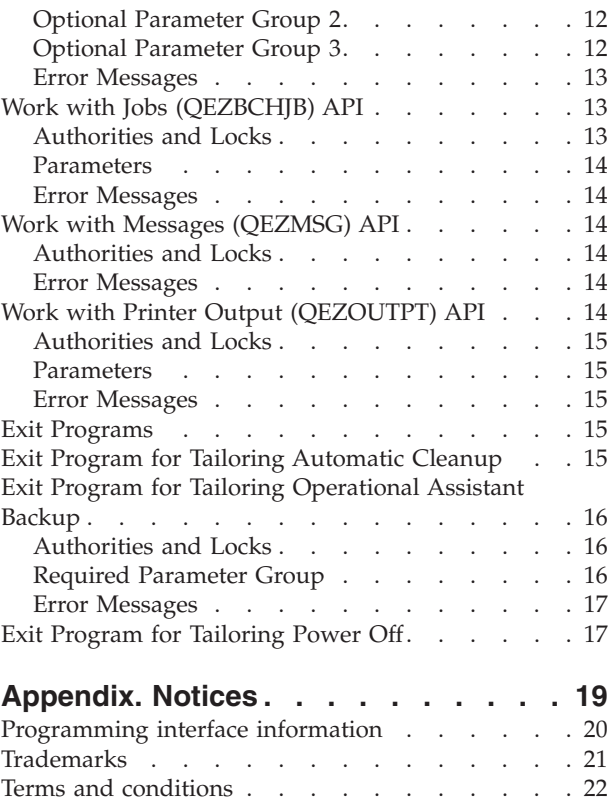

## <span id="page-6-0"></span>**Operational Assistant APIs**

Most functions on the i5/OS $\degree$  Operational Assistant menu can be accessed individually by calling APIs in the QSYS library. These Operational Assistant APIs allow you to incorporate Operational Assistant functions into your application menus. You can tailor some of the Operational Assistant functions to your needs by using exit programs.

Your assistance level setting affects the type of display you see when these APIs are called.

The Operational Assistant APIs are:

- v "List Signed-On Users (QEZLSGNU) API" (QEZLSGNU) generates a list of signed-on users and places the list in the specified user space.
- v "Operational Assistant [Attention-Key-Handling](#page-11-0) (group jobs) (QEZMAIN) API" on page 6 (QEZMAIN) creates a group job to display the Operational Assistant menu.
- v "Operational Assistant [Attention-Key-Handling](#page-12-0) (nongroup jobs) (QEZAST) API" on page 7 (QEZAST) uses the GO ASSIST command to display the Operational Assistant menu.
- v "Save Information [\(QEZSAVIN\)](#page-12-0) API" on page 7 (QEZSAVIN) displays the Save Information to Help Resolve a Problem display.
- v "Send Message [\(QEZSNDMG\)](#page-13-0) API" on page 8 (QEZSNDMG) sends a message to one or more users or display stations and optionally shows the Operational Assistant Send a Message display before sending the message.
- v "Work with Jobs [\(QEZBCHJB\)](#page-18-0) API" on page 13 (QEZBCHJB) displays either the Work with Jobs panel or the Work with User Jobs panel.
- v "Work with Messages [\(QEZMSG\)](#page-19-0) API" on page 14 (QEZMSG) displays either the Work with Messages panel or the Display Messages panel.
- v "Work with Printer Output [\(QEZOUTPT\)](#page-19-0) API" on page 14 (QEZOUTPT) displays either the Work with Printer Output panel or the Work with All Spooled Files panel.

The Operational Assistant exit programs are:

- v "Exit Program for Tailoring [Automatic](#page-20-0) Cleanup" on page 15 (XEZUCLNP) for running your own cleanup programs (IBM-supplied).
- v "Exit Program for Tailoring [Operational](#page-21-0) Assistant Backup" on page 16 for running your own backup functions (user-supplied).
- v "Exit Program for [Tailoring](#page-22-0) Power Off" on page 17 (XEZPWROF) for changing how you want the system automatically powered on and off (IBM-supplied).

[Top](#TOP_OF_PAGE) | APIs by [category](aplist.htm)

### **APIs**

These are the APIs for this category.

### **List Signed-On Users (QEZLSGNU) API**

Required Parameter Group:

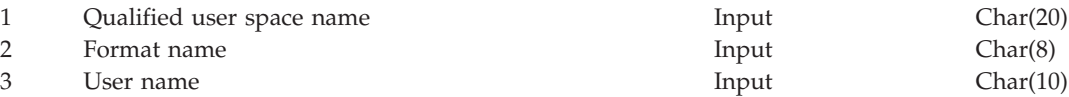

<span id="page-7-0"></span>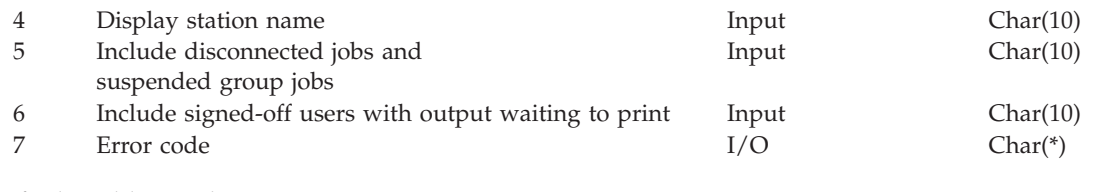

Default Public Authority: \*USE Threadsafe: No

The List Signed-On Users (QEZLSGNU) API generates a list of signed-on users and places the list in the specified user space. The generated list replaces any existing lists in the user space.

When you specify a generic user name or a generic display station name, you can generate a subset of the signed-on user list. If both a user name and a display station name are specified, only entries that match both the user name and the display station name are included in the list of signed-on users.

You can use the QEZLSGNU API to get a list of users similar to that seen by using the Work with User Jobs (WRKUSRJOB) command with options STATUS (\*ACTIVE) and JOBTYPE (\*INTERACT).

### **Authorities and Locks**

*User Space Authority* \*CHANGE

*Library Authority* \*EXECUTE

*User Space Lock* \*EXCLRD

### **Required Parameter Group**

#### **Qualified user space name**

INPUT; CHAR(20)

The user space that is to receive the created list. The first 10 characters contain the user space name, and the second 10 characters contain the name of the library where the user space is located. You can use these special values for the library name:

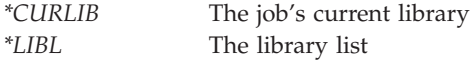

#### **Format name**

INPUT; CHAR(8)

The content and format of the information returned for each member. The possible format names are:

- *SGNU0100* This format returns information about the user's job and what kind of activity they are performing.
- *SGNU0200* This format returns the same information as the SGNU0100 format, plus the text descriptions of the user profile and display station. This format requires more processing than the SGNU0100 format.

For more information, see ["SGNU0100](#page-9-0) Format" on page 4 or ["SGNU0200](#page-9-0) Format" on page 4.

#### **User name**

INPUT; CHAR(10)

A specific user name, a generic user name, or the following special value:

<span id="page-8-0"></span>*\*ALL* All signed-on users

#### **Display station name**

INPUT; CHAR(10)

A specific display station name, a generic display station name, or the following special value:

*\*ALL* All display stations with signed-on users

**Include disconnected jobs and suspended group jobs** INPUT; CHAR(10)

> An indicator for whether or not to include disconnected jobs and suspended group jobs. You must use one of the following special values:

*\*YES* Include signed-on users with disconnected jobs and users whose group jobs have been suspended. *\*NO* Do not include signed-on users with disconnected jobs and users whose group jobs have been suspended.

#### **Include signed-off users with output waiting to print**

INPUT; CHAR(10)

An indicator for whether or not to include signed-off users with output waiting to print. This would include all interactive signed-off users with output waiting to print and all batch graphical user interface jobs that have ended with output waiting to print.

You must use one of the following special values:

- *\*YES* Include signed-off users with output waiting to print.
- *\*NO* Do not include signed-off users with output waiting to print.

#### **Error code**

 $I/O$ ;  $CHAR(*)$ 

The structure in which to return error information. For the format of the structure, see Error code parameter.

### **Format of the Generated Lists**

The signed-on user list consists of:

- A user area
- A generic header
- An input parameter section
- A list data section:
	- SGNU0100 format
	- SGNU0200 format

For details about the user area and generic header, see User spaces. For details about the remaining items, see the following sections. For detailed descriptions of the fields in the list returned, see ["Field](#page-9-0) [Descriptions"](#page-9-0) on page 4.

When you retrieve list entry information from a user space, you must use the entry size returned in the generic header. The size of each entry may be padded at the end. If you do not use the entry size, the result might not be valid. For examples of how to process lists, see Examples: APIs and exit programs.

## <span id="page-9-0"></span>**Input Parameter Section**

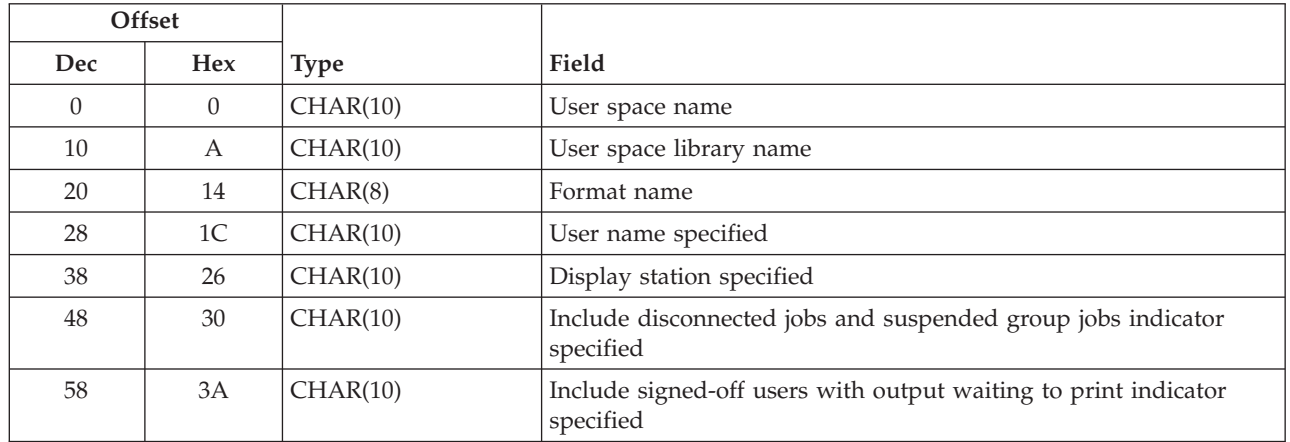

### **SGNU0100 Format**

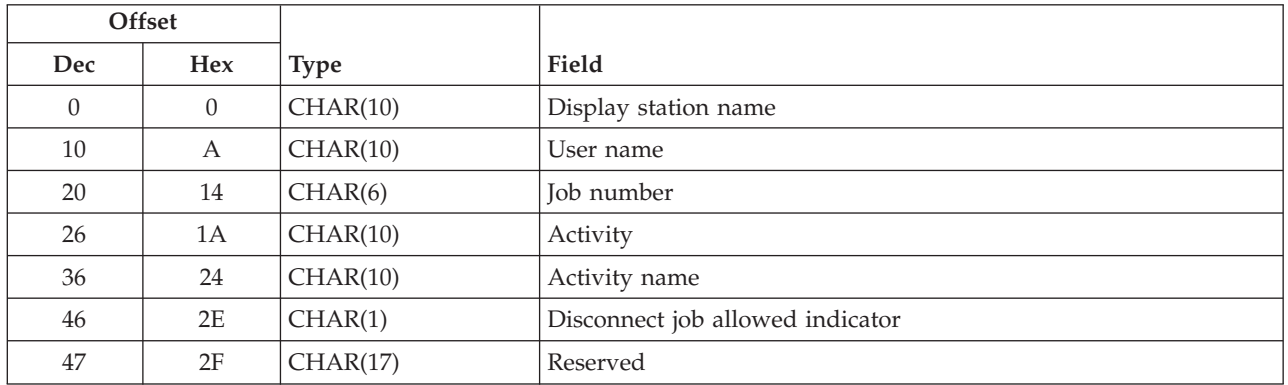

### **SGNU0200 Format**

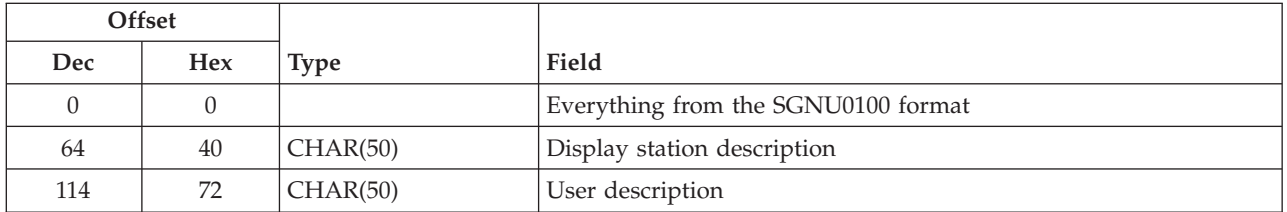

## **Field Descriptions**

**Activity.** Information about what is happening with the interactive job. Common values for an interactive job are:

- **blank** An activity is not currently set for this job. The activity might have been cleared with the Change Current Job (QWCCCJOB) API.
- *\*BLDIDX* The user is using a file that is currently being rebuilt. The user's interactive job will be delayed until the file rebuild operation is complete or the Transfer to Secondary Job (TFRSECJOB) command has been run. The file name is in the activity name field.

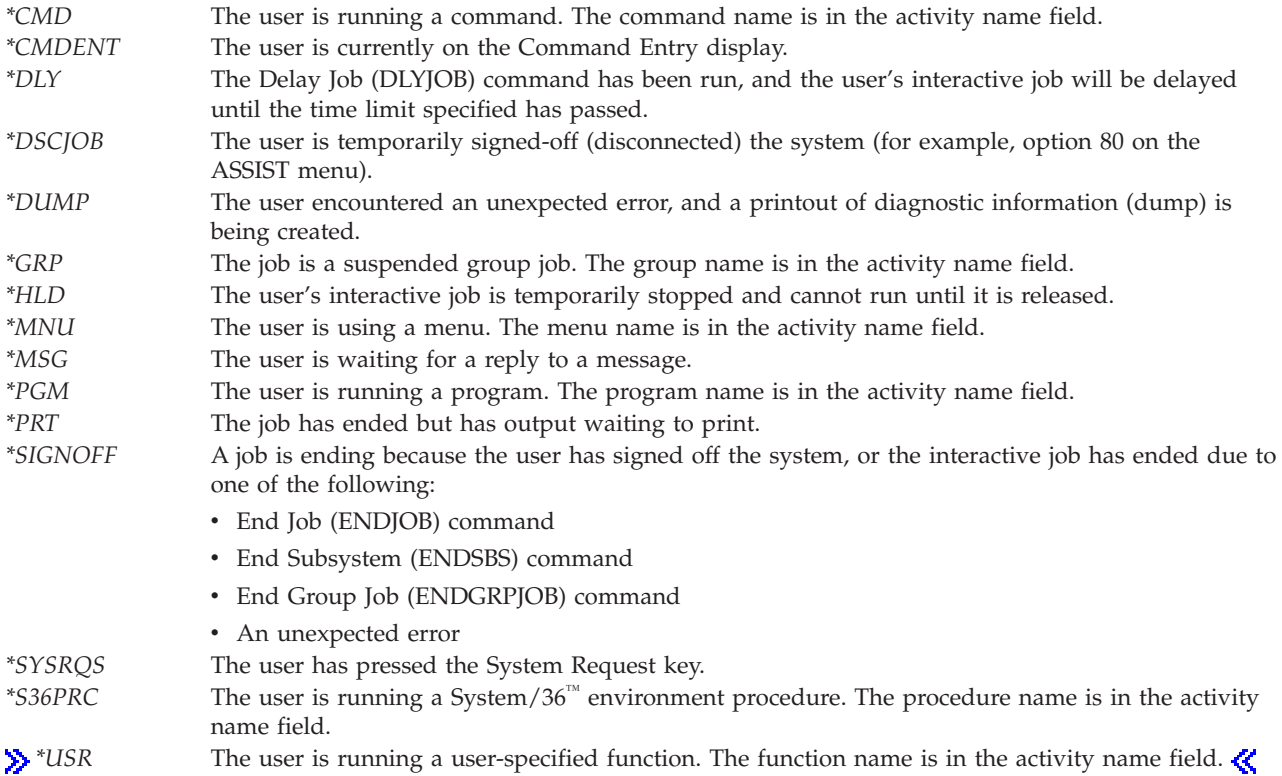

Activity name. The name of the program, menu, command,  $\sum$  user function  $\ll$ , System/36 procedure, or file being used; or the group name of a suspended group job. The field is used only when the activity field is \*BLDIDX, \*CMD, \*GRP, \*MNU, \*PGM, \*S36PRC, or  $\gg$  \*USR  $\ll$ . This field is blank for other activities.

**Disconnect job allowed indicator.** An indicator as to whether the job is allowed to be disconnected or not using the Disconnect Job (DSCJOB) command. The valid values that will be returned are:

- *1* The job is allowed to be disconnected.
- *0* The job is not allowed to be disconnected.

**Display station description.** The text that describes the device description of the display station to which the user is signed on.

**Display station name.** The name of the display station to which the user is currently signed on. This field is used as part of the job name by the system.

**Display station specified.** The display station or special value specified in the call to this API.

**Format name.** The name of the format that determines the content of the information returned for each signed-on user. This is specified on the call to this API.

**Include disconnected jobs and suspended group jobs indicator specified.** The include disconnected jobs and suspended group jobs indicator specified in the call to this API.

**Include signed-off users with output waiting to print indicator specified.** The include signed-off users with output waiting to print indicator specified in the call to this API.

**Job number.** The system-assigned job number.

<span id="page-11-0"></span>**Reserved.** An ignored field.

**User description.** The text of the user profile description for the user currently signed on the system.

**User name.** The user profile name of the user currently signed on the system.

**User name specified.** The user name or special value specified in the call to this API.

**User space library name.** The library in which the user space is located.

**User space name.** The name of the user space that is to receive the generated list and the name of the library that contains this user space. This is specified in the call to this API.

### **Error Messages**

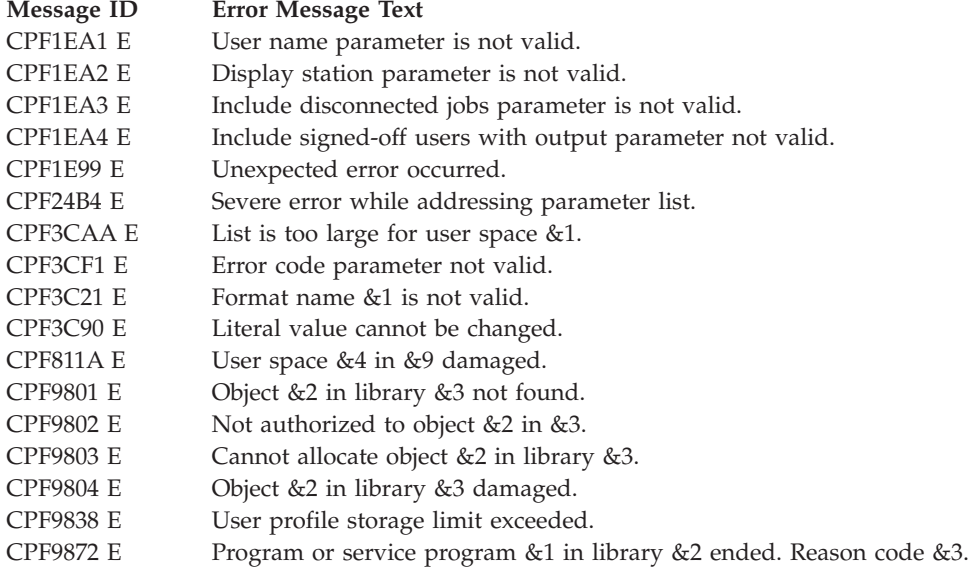

API introduced: V2R3

[Top](#TOP_OF_PAGE) | ["Operational](#page-6-0) Assistant APIs," on page 1 | APIs by [category](aplist.htm)

### **Operational Assistant Attention-Key-Handling (group jobs) (QEZMAIN) API**

Default Public Authority: \*USE Threadsafe: No

The Operational Assistant Attention-Key-Handling (QEZMAIN) API creates a group job to display the Operational Assistant menu (ASSIST). This avoids the Attention-key-handling program running in the same job as an application which leaves the keyboard unlocked between input and output operations. This API can only be used in an interactive job.

#### **Notes:**

- 1. The various job attributes (such as library list or the System/36<sup>™</sup> environment) may differ between the user's job and the job in which the ASSIST menu runs. To avoid this situation, you might want to use the QEZAST API.
- 2. This program is only intended to be used as an Attention-handling program for jobs that do not transfer to other group jobs.
- **6** System i: Programming Operational Assistant APIs

## <span id="page-12-0"></span>**Authorities and Locks**

None.

### **Parameters**

None.

### **Error Messages**

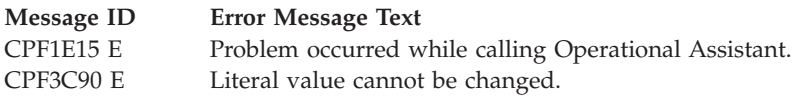

API introduced: V2R1

[Top](#TOP_OF_PAGE) | ["Operational](#page-6-0) Assistant APIs," on page 1 | APIs by [category](aplist.htm)

## **Operational Assistant Attention-Key-Handling (nongroup jobs) (QEZAST) API**

Default Public Authority: \*USE Threadsafe: No

The Operational Assistant Attention-Key-Handling (QEZAST) API uses the GO ASSIST command to display the Operational Assistant menu (ASSIST). If you want your users to access the Operational Assistant menu by selecting an option from your application menus, you can add the control language (CL) statement *CALL QEZAST* to your application. This API can only be used in an interactive job.

This API can be used in place of the Operational Assistant Attention-Key-Handling (QEZMAIN) API when you do not want the Attention key to bring up the ASSIST menu in a group job.

## **Authorities and Locks**

None.

### **Parameters**

None.

### **Error Messages**

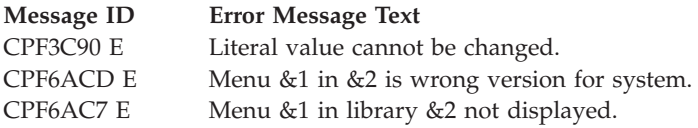

API introduced: V2R1

[Top](#TOP_OF_PAGE) | ["Operational](#page-6-0) Assistant APIs," on page 1 | APIs by [category](aplist.htm)

## **Save Information (QEZSAVIN) API**

Default Public Authority: \*USE Threadsafe: No

<span id="page-13-0"></span>The Save Information (QEZSAVIN) API displays the Save Information to Help Resolve a Problem display (option 10 on the Operational Assistant Documentation and Problem Handling menu). On that display, users can type a short description of the problem that they are experiencing with the system or with an application. A problem ID is assigned so that a problem analysis person can later look at this information using the Work with Problem (WRKPRB) command. The following information is collected:

- The entries in the QHST history log for the previous hour.
- v Printer output from the following commands is placed on the QEZDEBUG output queue:
	- Work with Active Jobs (WRKACTJOB)
	- Display Messages (DSPMSG—For the work station and user)
	- Display System Operator Messages (DSPMSG QSYSOPR)
	- Display Job Log (DSPJOBLOG—For each group job at your display station)
	- Display Job (DSPJOB—For each group job at your display station)
	- Display PTF (DSPPTF—\*ALL to give the PTF level of your system)
- v Any service dumps (QPSRVDMP), program dumps (QPGMDMP), and job logs (QPJOBLOG) for this user.

### **Authorities and Locks**

None.

### **Parameters**

None. When the API is called, the default parameter values are used for the command.

### **Error Messages**

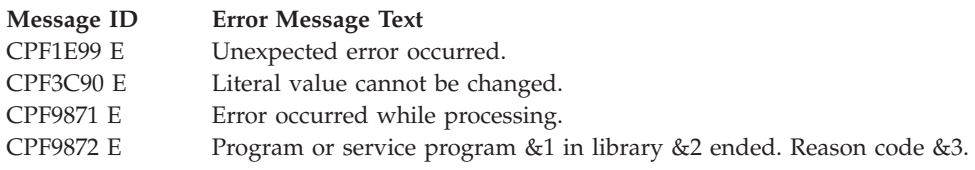

API introduced: V2R1

[Top](#TOP_OF_PAGE) | ["Operational](#page-6-0) Assistant APIs," on page 1 | APIs by [category](aplist.htm)

### **Send Message (QEZSNDMG) API**

Optional Parameter Group 1:

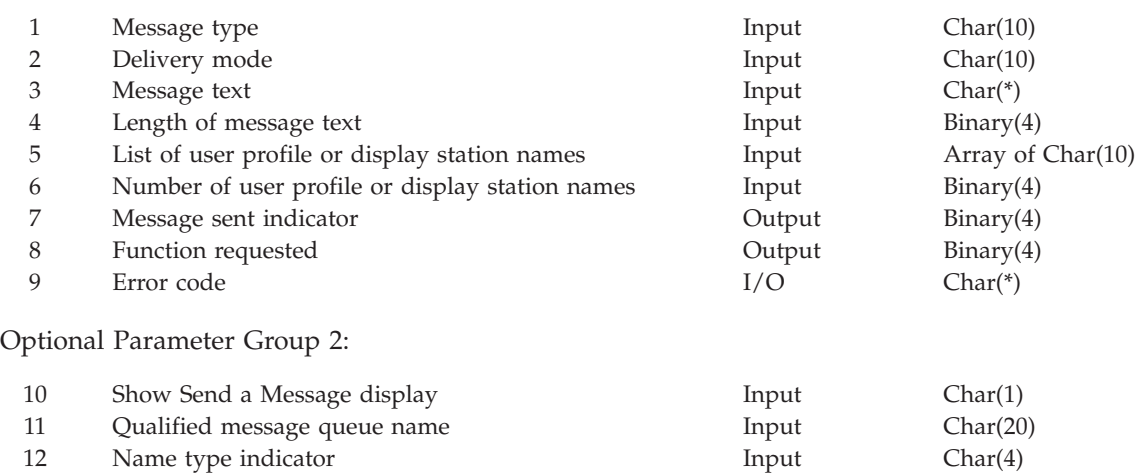

<span id="page-14-0"></span>Optional Parameter Group 3:

13 Coded character set identifier **Input** Binary(4)

Default Public Authority: \*USE Threadsafe: No

The Send Message (QEZSNDMG) API sends a message to one or more users or display stations and optionally shows the Operational Assistant "Send a Message [Display"](#page-15-0) on page 10 display before sending the message. Parameters can be specified, providing the ability to display initial values (defaults) to the user. Parameters determine:

- The type of message that is sent (informational or inquiry)
- The delivery mode of the message (break or normal)
- The message text
- The users or the display stations who will receive the message
- The message queue to receive the reply to an inquiry message
- Whether or not the Send a Message display is shown
- Whether the list of names contains user profile names or display station names

This API combines the functions of the Send Message (SNDMSG) and Send Break Message (SNDBRKMSG) commands. In addition, it provides the ability to:

- Send inquiry messages to more than one user
- Send break messages to user profiles
- Send break and inquiry messages to all active users
- Send nonbreak and inquiry messages to display stations

This API can be called with or without parameters. If parameters are specified, at least nine parameters are required. If this API is called in a batch job, parameter 10, Show Send a Message display, must be specified with a value of N. This will cause the message to be sent without using the Send a Message display.

Refer to Network [Management](netmg.htm) APIs for information on alert messages. Refer to Message [Handling](mh1.htm) APIs for information on the message handling APIs.

### **Authorities and Locks**

*Special Authority (\*ALL or \*ALLACT value on parameter 5)* \*JOBCTL

*SNDBRKMSG Command (\*BREAK delivery mode on parameter 2)* \*USE

*Message Queue Authority* \*OBJOPR and \*ADD

*Message Queue Library Authority* \*EXECUTE

### <span id="page-15-0"></span>**Send a Message Display**

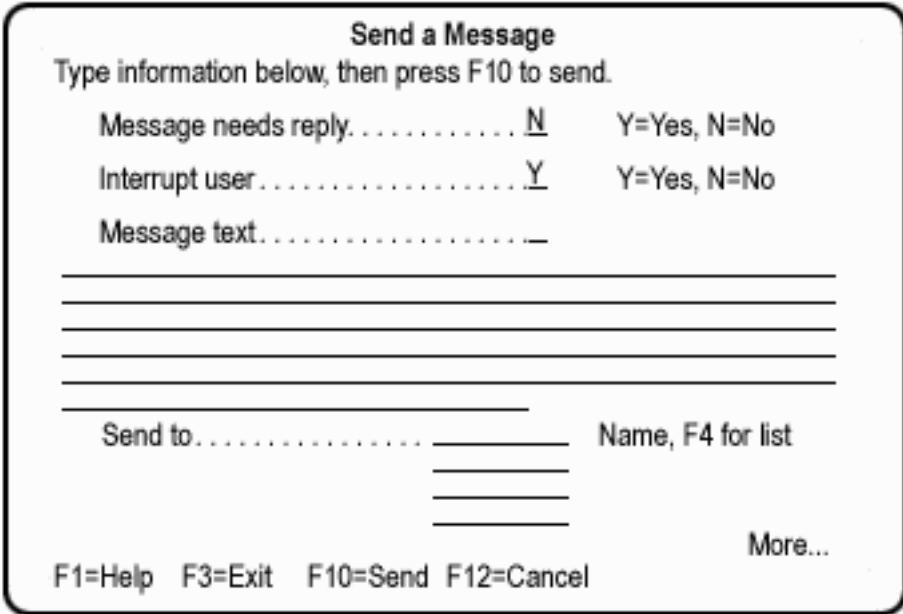

### **Optional Parameter Group 1**

#### **Message type**

INPUT; CHAR(10)

The type of message to send. The value you specify determines the default for the *Message needs reply* prompt on the Send a Message display (N for \*INFO and Y for \*INQ). You must specify one of these values:

- *\*INFO* Informational. The message does not need a reply.
- *\*INQ* Inquiry. The message needs a reply. If the message queue and library name parameter was specified, the reply is placed on that message queue; otherwise, the reply is placed on the message queue specified in the user profile of the sender.

The user profile name of the person sending the reply is added to the beginning of the message text, allowing the person receiving the reply to determine which user it is from.

#### **Delivery mode**

INPUT; CHAR(10)

The delivery mode of the message. The value you specify determines the default for the *Interrupt user* prompt on the Send a Message display (Y for \*BREAK and N for \*NORMAL). If the user is not authorized to send a break message, \*NORMAL is used regardless of the value you specify. You must specify one of these values:

- *\*BREAK* Break message. If the user is signed on, the message goes to the work station message queues that the user is signed on to and temporarily interrupts the work that the user is doing. If the user is not signed on, the message goes to the user profile message queue and the sender is notified. If display station names are specified, the message goes to the message queues for the specified display stations.
- *\*NORMAL* The message goes to the user profile or display station message queue. If the message queue is in notify mode for that user, the message waiting light is turned on. If the message queue is in break mode, the message temporarily interrupts the work that the receiver is doing. If the message queue is in hold mode, the receiver is not notified.

#### **Message text**

INPUT; CHAR(\*)

The complete text of the message. The text you specify is displayed as the default on the Send a Message display. This must not be blank if used in a batch job or if the Show Send a Message display parameter is N.

#### **Length of message text**

INPUT; BINARY(4)

The length of the message text, in bytes. Valid values are 0 through 494. This must be greater than 0 if the API is used in a batch job or if the Send a Message display is not to be shown.

#### **List of user profile or display station names**

INPUT; ARRAY OF CHAR(10)

A list of 0 through 299 user profile or display station names to which the message is being sent. The list you specify is shown as the default on the Send a Message display.

The name type indicator parameter indicates whether the names in the list are user profile names or display station names; the default is user profile names. At least one name must be specified if the API is used in a batch job or if the Send a Message display is not to be used.

The message is sent to the user profile or display station message queue. To specify other user message queues, use one of the following special values:

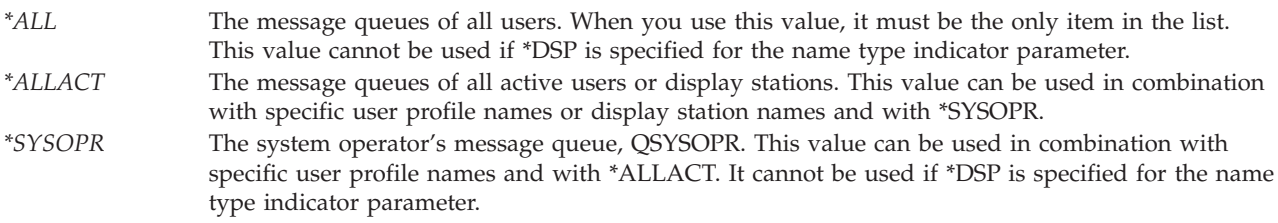

If the list specifies display station names, the library list will be used to find the work station message queues.

**Note:** \*JOBCTL special authority is required to use the \*ALL or \*ALLACT value in this parameter.

#### **Number of user profile**

#### **or display station names**

INPUT; BINARY(4)

The number of user profile or display station names specified. Valid values are 0 through 299. When you use the special value \*ALL for the list of user profile or display station names parameter, specify 1. This must be greater than 0 if the API is used in a batch job or if the Send a Message display is not to be used.

#### **Message sent indicator**

OUTPUT; BINARY(4)

Whether the user pressed F10 (Send message) to send one or more messages from the Send a Message display. One of the following values is returned:

- *0* No messages were sent.
- *1* One or more messages were sent. If the Show Send a Message display parameter is N and the program completes without error, this will always be 1.
- *2* One or more messages were sent, but one or more of the names specified were not valid. If the Show Send a Message display parameter is Y or not specified, the user names will be displayed and validated before the message is sent; therefore, this value will not be used.

#### <span id="page-17-0"></span>**Function requested**

OUTPUT; BINARY(4)

The function that the user requested when exiting the Send a Message display. One of the following values is returned:

*-4* User pressed the Exit key (F3).

*-8* User pressed the Cancel key (F12).

*0* Send a Message display was not used.

#### **Error code**

 $I/O$ ;  $CHAR(*)$ 

The structure in which to return error information. For the format of the structure, see Error code parameter.

### **Optional Parameter Group 2**

#### **Show Send a Message display**

INPUT; CHAR(1)

Whether or not to show the Send a Message display before sending the message. If this parameter is used, one of the following values must be specified;

- *Y* Use the Send a Message display. This is the default.
- *N* Do not use the Send a Message display. This value must be specified if the program is running in a batch job.

#### **Qualified message queue name**

INPUT; CHAR(20)

The name of the message queue that is to receive the reply for inquiry-type messages. The first 10 characters contain the message queue name, and the second 10 characters contain the library name. If this parameter is blank or not specified, the reply will be sent to the message queue specified in the user profile of the sender. This parameter is ignored if the message type parameter is not \*INQ. If this parameter is used, you can use these special values for the library name:

*\*LIBL* The library list *\*CURLIB* The job's current library

#### **Name type indicator**

INPUT; CHAR(4)

The type of names in the list. If this parameter is used, one of the following values must be specified:

*\*USR* The list of names contains only user profile names. \*USR is the default. *\*DSP* The list of names contains only display station names. This value may not be specified if the Show Send a Message display parameter is Y.

### **Optional Parameter Group 3**

#### **Coded character set identifier**

INPUT; BINARY(4)

The coded character set identifier (CCSID) that the immediate message text is in. The following values are allowed:

<span id="page-18-0"></span>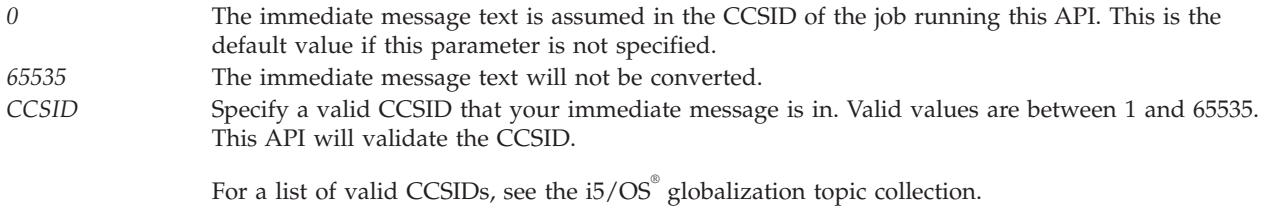

**Error Messages**

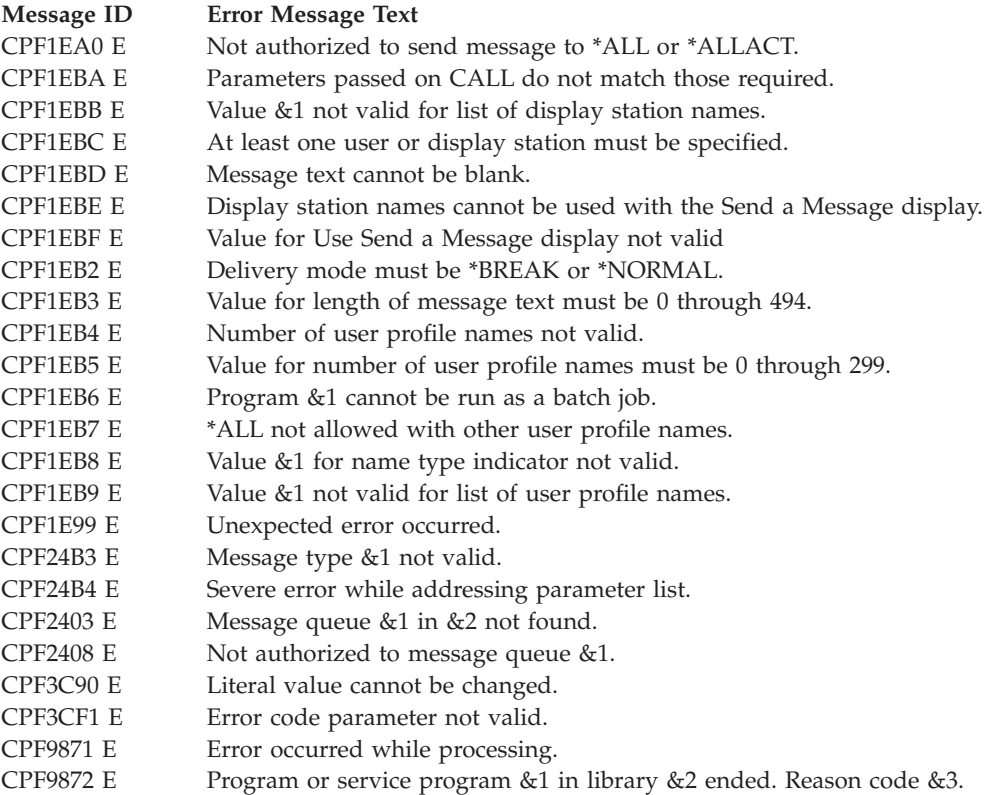

API introduced: V2R1

[Top](#TOP_OF_PAGE) | ["Operational](#page-6-0) Assistant APIs," on page 1 | APIs by [category](aplist.htm)

## **Work with Jobs (QEZBCHJB) API**

Default Public Authority: \*USE Threadsafe: No

The Work with Jobs (QEZBCHJB) API uses the Work with User Jobs (WRKUSRJOB JOBTYPE (\*BATCH)) command to display either of the following:

- For the basic assistance level, the Work with Jobs display
- v For the intermediate assistance level, the Work with User Jobs display

## **Authorities and Locks**

None.

### <span id="page-19-0"></span>**Parameters**

None.

### **Error Messages**

Messages are the same as the WRKUSRJOB command messages.

API introduced: V2R1

[Top](#TOP_OF_PAGE) | ["Operational](#page-6-0) Assistant APIs," on page 1 | APIs by [category](aplist.htm)

## **Work with Messages (QEZMSG) API**

Default Public Authority: \*USE Threadsafe: No

The Work with Messages (QEZMSG) API shows messages in a message queue.

The Work with Messages (QEZMSG) API uses the Display Message (DSPMSG) command to display either of the following:

- For the basic assistance level, the Work with Messages display
- For the intermediate assistance level, the Display Messages display

There are no parameters for this API. When the API is called, the default parameter values are used for the command.

## **Authorities and Locks**

*Command Authority* \*USE authority to the DSPMSG (Display Message) command

*Message Queue Authority*

\*USE and \*ADD if replying to an inquiry,

\*USE and \*DLT if removing a message,

\*USE for other message functions

*Message Queue Library Authority* \*USE

### **Error Messages**

Messages are the same as the Work with Messages (WRKMSG) and DSPMSG command messages.

API introduced: V2R1

[Top](#TOP_OF_PAGE) | ["Operational](#page-6-0) Assistant APIs," on page 1 | APIs by [category](aplist.htm)

## **Work with Printer Output (QEZOUTPT) API**

Default Public Authority: \*USE Threadsafe: No

The Work with Printer Output (QEZOUTPT) API uses the Work with Spooled Files (WRKSPLF) command to display either of the following:

• For the basic assistance level, the Work with Printer Output display

<span id="page-20-0"></span>v For the intermediate assistance level, the Work with All Spooled Files display

### **Authorities and Locks**

None.

### **Parameters**

None. When the API is called, the default parameter values are used for the command.

### **Error Messages**

Messages are the same as the WRKSPLF command messages.

API introduced: V2R1

[Top](#TOP_OF_PAGE) | ["Operational](#page-6-0) Assistant APIs," on page 1 | APIs by [category](aplist.htm)

### **Exit Programs**

These are the Exit Programs for this category.

### **Exit Program for Tailoring Automatic Cleanup**

You may want to develop your own programs to regularly clean up some of the objects that are not handled by the Operational Assistant automatic cleanup functions.

You can incorporate your own programs into the IBM-supplied automatic cleanup function by using the QEZUSRCLNP program. Then, whenever the system runs automatic cleanup, it also runs your own cleanup programs.

To make a copy of the QEZUSRCLNP program:

1. Type RTVCLSRC (the Retrieve CL Source command) on any command line and press F4 (Prompt). Type the following values for the prompts:

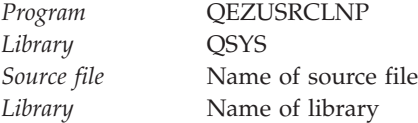

Press the Enter key.

- 2. Insert statements that run your own cleanup programs into your copy of QEZUSRCLNP.
- 3. Compile your copy of the QEZUSRCLNP program and store it in a library that appears before the QSYS library in the system part of the library list as specified in system value QSYSLIBL.

Whenever the system runs the automatic cleanup function, your version of QEZUSRCLNP is also run.

**Note:** When Operational Assistant batch cleanup program is running, it uses QUSRSYS library or QEZPWRCLN user index. The cleanup may encounter difficulties if other jobs are also using the same library or user index at this time. Therefore, avoid starting such command as SAVLIB QUSRSYS, or the power schedule commands in the QEZUSRCLNP CL program. If you must start those commands, consider adding them to the Exit Program for Tailoring Power Off (QEZPWROFFP), or changing the subsystem that runs your cleanup jobs to allow only two jobs to run at the same time.

<span id="page-21-0"></span>Exit program introduced: V2R1

[Top](#TOP_OF_PAGE) | ["Operational](#page-6-0) Assistant APIs," on page 1 | APIs by [category](aplist.htm)

### **Exit Program for Tailoring Operational Assistant Backup**

Required Parameter Group:

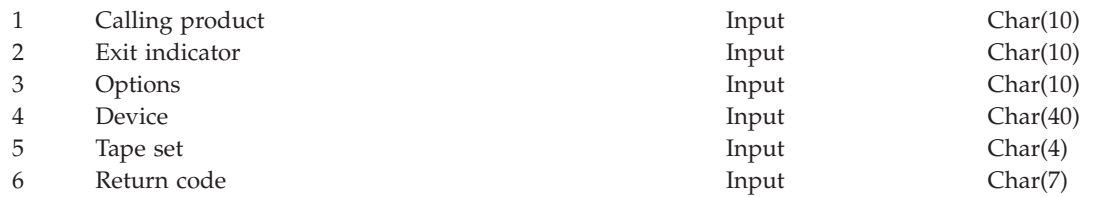

You can tailor the Operational Assistant automatic backup by specifying an exit program on the Change Backup (CHGBCKUP) command. If an exit program is specified, that program is called both before the Operational Assistant backup is run and after backup is run. You specify within the exit program when you want your functions to run.

If this program ends abnormally or sends an escape message to its caller when running before the backup, the backup will not continue.

When running backup, you could write your own exit program to back up some additional objects that are not included on the folder or library backup list.

Another example of using an exit program could be when you want to clean up some items before the system does its backup. This would save time and resources by not backing up objects you want deleted.

See Example: Creating an exit program for Operational Assistant backup for an example exit program for backup.

### **Authorities and Locks**

None.

### **Required Parameter Group**

Parameters your exit program should be able to handle are:

#### **Calling product**

INPUT; CHAR(10)

The name of the product calling the exit program. This parameter is supplied so that the exit program can tell whether it is called from the Run Backup (RUNBCKUP) command or from another application. When called from the RUNBCKUP command, the value is QEZBACKUP.

#### **Exit indicator**

INPUT; CHAR(10)

Whether this program is called before or after the backup is done. The possible values are:

*\*BEFORE* This call is before the backup has started.

*\*AFTER* This call is after the backup has run.

#### **Options**

INPUT; CHAR(10)

Indicates that the specified backup options are used. The possible values are:

<span id="page-22-0"></span>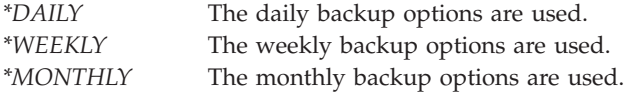

#### **Device**

INPUT; CHAR(40)

The name of up to four devices to be used for the backup. Each device is left-justified on a 10-byte boundary.

#### **Tape set**

INPUT; CHAR(4)

The name of the tape set to be used for the backup. Operational Assistant backup combines the tape set name (1 to 4 characters) with volume numbers from 01 to 99 to generate the volume IDs of the tape volumes to be used by the backup.

#### **Return code**

INPUT; CHAR(7)

The message ID of the message returned by backup. This is blank before the backup.

### **Error Messages**

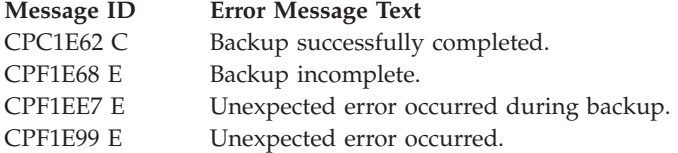

Exit program introduced: V2R2

[Top](#TOP_OF_PAGE) | ["Operational](#page-6-0) Assistant APIs," on page 1 | APIs by [category](aplist.htm)

### **Exit Program for Tailoring Power Off**

The Power-Off exit program (QEZPWROFFP) is shipped with the system and stored in the QSYS library. This exit program powers off the system according to the power on and off schedule by running the Power Down System command PWRDWNSYS OPTION(\*IMMED). (Use the Change Power Schedule Entry (CHGPWRSCDE) command or the Change Power Schedule (CHGPWRSCD) command to set the power on and off schedule.)

You can tailor this program to change how you want the system powered off. For example, you could change the program so that the system would not power off immediately.

To change this program:

1. Type RTVCLSRC (the Retrieve CL Source command) on any command line and press F4 (Prompt). Type the following values for the prompts:

*Program* QEZPWROFFP *Library* QSYS *Source file* **Name of source file** *Library* Name of library

Press the Enter key.

- 2. Change the source to tailor the program. For example, you may want to specify RESTART(\*YES) for the PWRDWNSYS command to cause the system to power on (IPL) when the power down is complete.
- 3. When you are finished changing the program, use the Create CL Program (CRTCLPGM) command and fill in the fields as you did when you retrieved the program. The program you create must be named QEZPWROFFP.
- 4. To use the new program, put the new program in a library before the QSYS library in the system part of the library list as specified in system value QSYSLIBL.

#### **Notes:**

- 1. Remember that this program controls the scheduled powering off of the system. If you remove the Power Down System (PWRDWNSYS) command, the system does not automatically power down on schedule. If you change the OPTION parameter on the PWRDWNSYS command to \*CNTRLD, the system may wait the amount of time specified by the DELAY parameter before it powers off. If the DELAY parameter is changed to \*NOLIMIT, the system may never power off.
- 2. If your next scheduled power-on time is fairly close to the scheduled power-off time, and you have long running commands or calls to programs ahead of the PWRDWNSYS command, your system may not have powered off by the time it is scheduled to power on again. Before the system is powered down, check the time of the next scheduled power up using the Retrieve Power Schedule Entry (RTVPWRSCDE) command. You should also use the Change Power Schedule Entry (CHGPWRSCDE) command to reset the system value. If it is within 1/2 hour, do not power off the system; otherwise, your system may not power on again, and you will need to do a manual IPL.
- 3. This program will not get called when the current time is less than 30 minutes before the next scheduled power-on time.

Exit program introduced: V2R1

[Top](#TOP_OF_PAGE) | ["Operational](#page-6-0) Assistant APIs," on page 1 | APIs by [category](aplist.htm)

## <span id="page-24-0"></span>**Appendix. Notices**

This information was developed for products and services offered in the U.S.A.

IBM may not offer the products, services, or features discussed in this document in other countries. Consult your local IBM representative for information on the products and services currently available in your area. Any reference to an IBM product, program, or service is not intended to state or imply that only that IBM product, program, or service may be used. Any functionally equivalent product, program, or service that does not infringe any IBM intellectual property right may be used instead. However, it is the user's responsibility to evaluate and verify the operation of any non-IBM product, program, or service.

IBM may have patents or pending patent applications covering subject matter described in this document. The furnishing of this document does not grant you any license to these patents. You can send license inquiries, in writing, to:

IBM Director of Licensing IBM Corporation North Castle Drive Armonk, NY 10504-1785 U.S.A.

For license inquiries regarding double-byte (DBCS) information, contact the IBM Intellectual Property Department in your country or send inquiries, in writing, to:

IBM World Trade Asia Corporation Licensing 2-31 Roppongi 3-chome, Minato-ku Tokyo 106-0032, Japan

**The following paragraph does not apply to the United Kingdom or any other country where such provisions are inconsistent with local law:** INTERNATIONAL BUSINESS MACHINES CORPORATION PROVIDES THIS PUBLICATION "AS IS" WITHOUT WARRANTY OF ANY KIND, EITHER EXPRESS OR IMPLIED, INCLUDING, BUT NOT LIMITED TO, THE IMPLIED WARRANTIES OF NON-INFRINGEMENT, MERCHANTABILITY OR FITNESS FOR A PARTICULAR PURPOSE. Some states do not allow disclaimer of express or implied warranties in certain transactions, therefore, this statement may not apply to you.

This information could include technical inaccuracies or typographical errors. Changes are periodically made to the information herein; these changes will be incorporated in new editions of the publication. IBM may make improvements and/or changes in the product(s) and/or the program(s) described in this publication at any time without notice.

Any references in this information to non-IBM Web sites are provided for convenience only and do not in any manner serve as an endorsement of those Web sites. The materials at those Web sites are not part of the materials for this IBM product and use of those Web sites is at your own risk.

IBM may use or distribute any of the information you supply in any way it believes appropriate without incurring any obligation to you.

Licensees of this program who wish to have information about it for the purpose of enabling: (i) the exchange of information between independently created programs and other programs (including this one) and (ii) the mutual use of the information which has been exchanged, should contact:

<span id="page-25-0"></span>IBM Corporation Software Interoperability Coordinator, Department YBWA 3605 Highway 52 N Rochester, MN 55901 U.S.A.

Such information may be available, subject to appropriate terms and conditions, including in some cases, payment of a fee.

The licensed program described in this document and all licensed material available for it are provided by IBM under terms of the IBM Customer Agreement, IBM International Program License Agreement, IBM License Agreement for Machine Code, or any equivalent agreement between us.

Any performance data contained herein was determined in a controlled environment. Therefore, the results obtained in other operating environments may vary significantly. Some measurements may have been made on development-level systems and there is no guarantee that these measurements will be the same on generally available systems. Furthermore, some measurements may have been estimated through extrapolation. Actual results may vary. Users of this document should verify the applicable data for their specific environment.

Information concerning non-IBM products was obtained from the suppliers of those products, their published announcements or other publicly available sources. IBM has not tested those products and cannot confirm the accuracy of performance, compatibility or any other claims related to non-IBM products. Questions on the capabilities of non-IBM products should be addressed to the suppliers of those products.

All statements regarding IBM's future direction or intent are subject to change or withdrawal without notice, and represent goals and objectives only.

This information contains examples of data and reports used in daily business operations. To illustrate them as completely as possible, the examples include the names of individuals, companies, brands, and products. All of these names are fictitious and any similarity to the names and addresses used by an actual business enterprise is entirely coincidental.

#### COPYRIGHT LICENSE:

This information contains sample application programs in source language, which illustrate programming techniques on various operating platforms. You may copy, modify, and distribute these sample programs in any form without payment to IBM, for the purposes of developing, using, marketing or distributing application programs conforming to the application programming interface for the operating platform for which the sample programs are written. These examples have not been thoroughly tested under all conditions. IBM, therefore, cannot guarantee or imply reliability, serviceability, or function of these programs.

Each copy or any portion of these sample programs or any derivative work, must include a copyright notice as follows:

© (your company name) (year). Portions of this code are derived from IBM Corp. Sample Programs. © Copyright IBM Corp. \_enter the year or years\_. All rights reserved.

If you are viewing this information softcopy, the photographs and color illustrations may not appear.

### **Programming interface information**

This API descriptions publication documents intended Programming Interfaces that allow the customer to write programs to obtain the services of IBM i5/OS.

### <span id="page-26-0"></span>**Trademarks**

The following terms are trademarks of International Business Machines Corporation in the United States, other countries, or both:

Advanced 36 Advanced Function Presentation Advanced Peer-to-Peer Networking AFP AIX AnyNet AS/400 BCOCA  $C/400$ COBOL/400 Common User Access CUA DB2 DB2 Universal Database Distributed Relational Database Architecture Domino DPI DRDA Enterprise Storage Server eServer FlashCopy GDDM i5/OS IBM IBM (logo) InfoColor Infoprint Integrated Language Environment Intelligent Printer Data Stream IPDS Lotus Lotus Notes MO:DCA MVS Net.Data **NetServer** Notes **OfficeVision** Operating System/2 Operating System/400  $OS/2$ OS/400 PartnerWorld POWER5+ PowerPC Print Services Facility PrintManager PROFS RISC System/6000 RPG/400 RS/6000

<span id="page-27-0"></span>SAA SecureWay SOM System i System i5 System Object Model System/36 System/38 System/390 TotalStorage VisualAge WebSphere xSeries z/OS

Adobe, the Adobe logo, PostScript, and the PostScript logo are either registered trademarks or trademarks of Adobe Systems Incorporated in the United States, and/or other countries.

Linux is a registered trademark of Linus Torvalds in the United States, other countries, or both.

Microsoft, Windows, Windows NT, and the Windows logo are trademarks of Microsoft Corporation in the United States, other countries, or both.

Java and all Java-based trademarks are trademarks of Sun Microsystems, Inc. in the United States, other countries, or both.

UNIX is a registered trademark of The Open Group in the United States and other countries.

Other company, product, or service names may be trademarks or service marks of others.

### **Terms and conditions**

Permissions for the use of these publications is granted subject to the following terms and conditions.

**Personal Use:** You may reproduce these publications for your personal, noncommercial use provided that all proprietary notices are preserved. You may not distribute, display or make derivative works of these publications, or any portion thereof, without the express consent of IBM.

**Commercial Use:** You may reproduce, distribute and display these publications solely within your enterprise provided that all proprietary notices are preserved. You may not make derivative works of these publications, or reproduce, distribute or display these publications or any portion thereof outside your enterprise, without the express consent of IBM.

Except as expressly granted in this permission, no other permissions, licenses or rights are granted, either express or implied, to the publications or any information, data, software or other intellectual property contained therein.

IBM reserves the right to withdraw the permissions granted herein whenever, in its discretion, the use of the publications is detrimental to its interest or, as determined by IBM, the above instructions are not being properly followed.

You may not download, export or re-export this information except in full compliance with all applicable laws and regulations, including all United States export laws and regulations.

IBM MAKES NO GUARANTEE ABOUT THE CONTENT OF THESE PUBLICATIONS. THE PUBLICATIONS ARE PROVIDED ″AS-IS″ AND WITHOUT WARRANTY OF ANY KIND, EITHER EXPRESSED OR IMPLIED, INCLUDING BUT NOT LIMITED TO IMPLIED WARRANTIES OF MERCHANTABILITY, NON-INFRINGEMENT, AND FITNESS FOR A PARTICULAR PURPOSE.

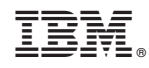

Printed in USA